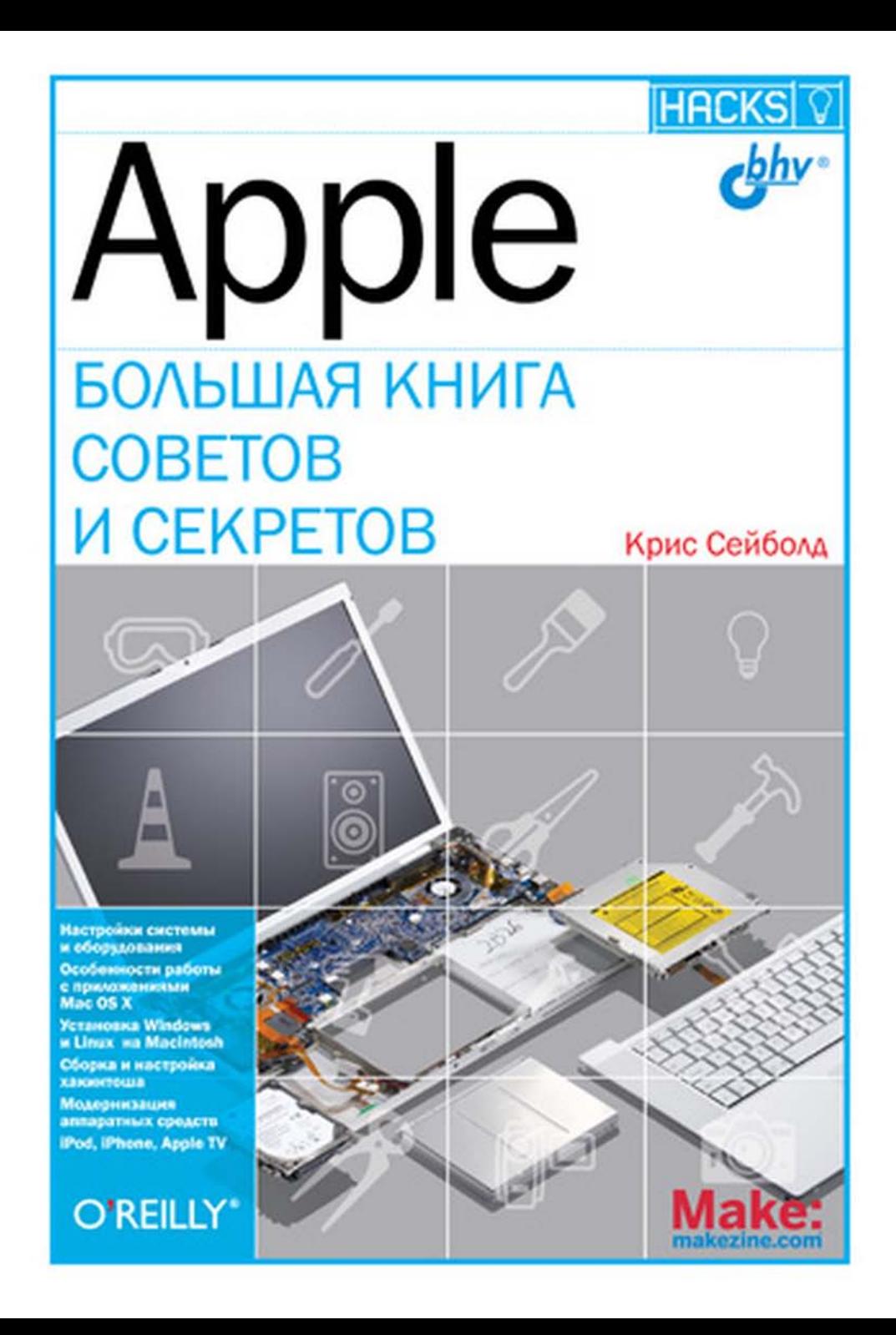

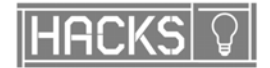

## **BIG BOOK OF** Apple **Hacks First Edition**

**Chris Seibold** 

**O'REILLY'** BEIJING • CAMBRIDGE • FARNHAM • KÖLN • PARIS • SEBASTOPOL • TAIPEI • TOKYO

# Apple БОЛЬШАЯ КНИГА **COBETOB** *U CEKPETOB*

Санкт-Петербург

«БХВ-Петербург»

2009

УДК 681.3.06<br>ББК 32.973.2 ББК 32.973.26-018.2 <sup>С</sup><sup>28</sup>

#### Сейболд <sup>К</sup>**.**

<sup>С</sup>28 Аpple. Большая книга советов <sup>и</sup> секретов: Пер. <sup>с</sup> англ. — СПб.: БХВ-Петербург, 2009. — 1040 с.: ил.

ISBN 978-5-9775-0316-7

<sup>В</sup> книге собраны всевозможные советы, секреты <sup>и</sup> трюки, которые позволят максимально использовать возможности операционной системы Mac OS X, компьютера Macintosh, <sup>а</sup> также устройств от Apple: iPod, iPhone и Apple TV. Приведены советы, секреты <sup>и</sup> готовые рецепты по настройке <sup>и</sup> оптимизации операционных систем Mac OS X Tiger и Leopard. Показаны тонкости работы <sup>с</sup> командной строкой <sup>в</sup> Mac OS X. Рассмотрены особенности индивидуальной настройки приложений Mac OS  $X$  — Mail, Safari, iCal, iChat, Front Row и iLife. Описана модернизация аппаратных средств, включая Mac mini, MacBook, <sup>а</sup> также iMac. Рассмотрены вопросы запуска ОС Windows и Linux на компьютерах Macintosh, эмуляторы Parallels и VMware Fusion, технология Boot Camp. Приведены практические рекомендации по сборке <sup>и</sup> настройке компьютера хакинтош.

Для пользователей

УДК 681.3.06 ББК 32.973.26-018.2

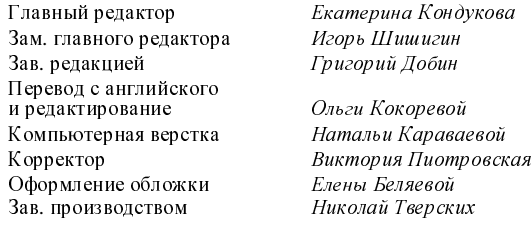

#### Группа подготовки издания**:**

Authorized translation of the English edition of Big Book of Apple Hacks © 2008 Chris Seibold. All rights reserved. This translation is published and sold by permission of O'Reilly Media, Inc., the owner of all rights to publish and sell the same.

Авторизованный перевод английской редакции книги Big Book of Apple Hacks © 2008 Chris Seibold. Все права защищены. Перевод опубликован <sup>и</sup> продается <sup>с</sup> разрешения O'Reilly Media, Inc., собственника всех прав на публикацию <sup>и</sup> продажу издания.

> Лицензия ИД № 02429 от 24.07.00. Подписано <sup>в</sup> печать 03.03.09. Формат 70×<sup>1001</sup> /16. Печать офсетная. Усл. печ. л. 83,85. Тираж 2000 экз. Заказ № "БХВ-Петербург", 190005, Санкт-Петербург, Измайловский пр., 29.

Санитарно-эпидемиологическое заключение на продукцию № 77.99.60.953.Д.003650.04.08 от 14.04.2008 г. выдано Федеральной службой по надзору <sup>в</sup> сфере защиты прав потребителей <sup>и</sup> благополучия человека.

> Отпечатано <sup>с</sup> готовых диапозитивов <sup>в</sup> ГУП "Типография "Наука" 199034, Санкт-Петербург, 9 линия, 12

ISBN 978-0-321-52982-6 (англ.) ISBN 978-5-9775-0316-7 (рус.)

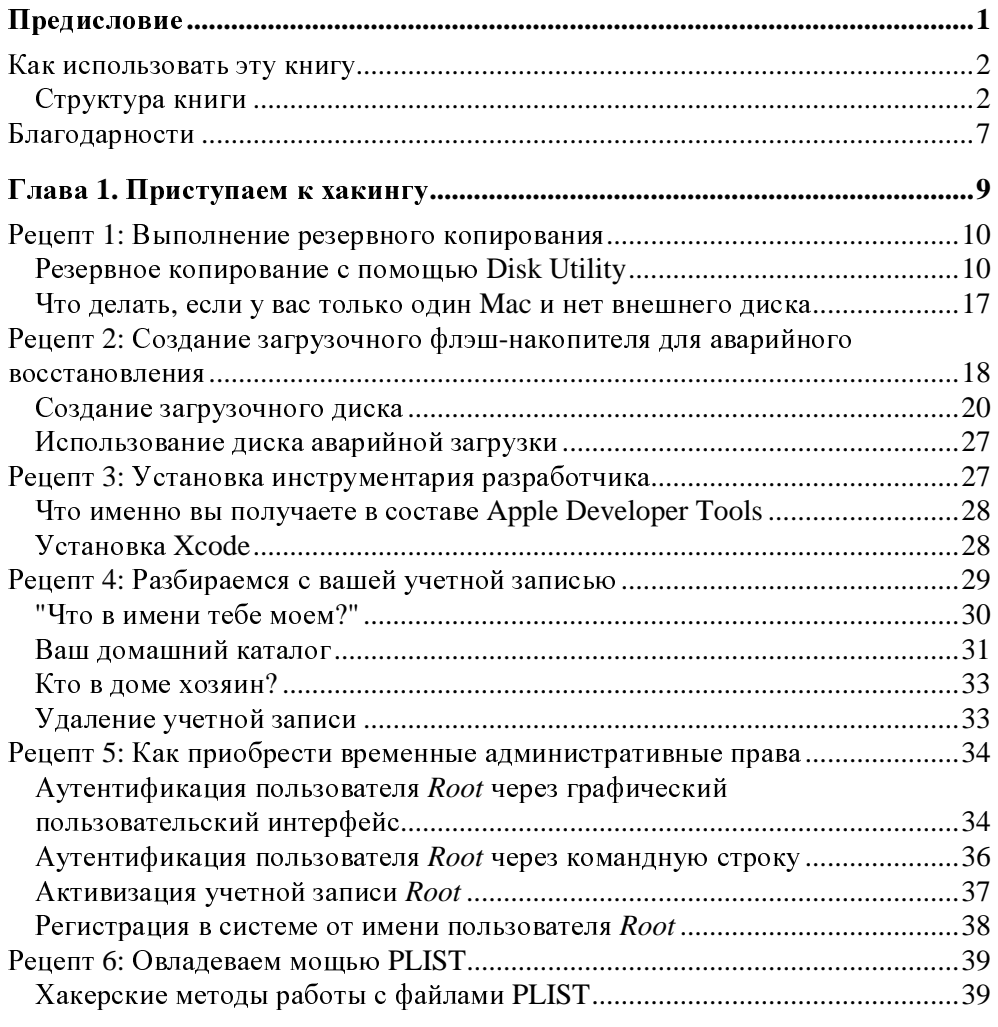

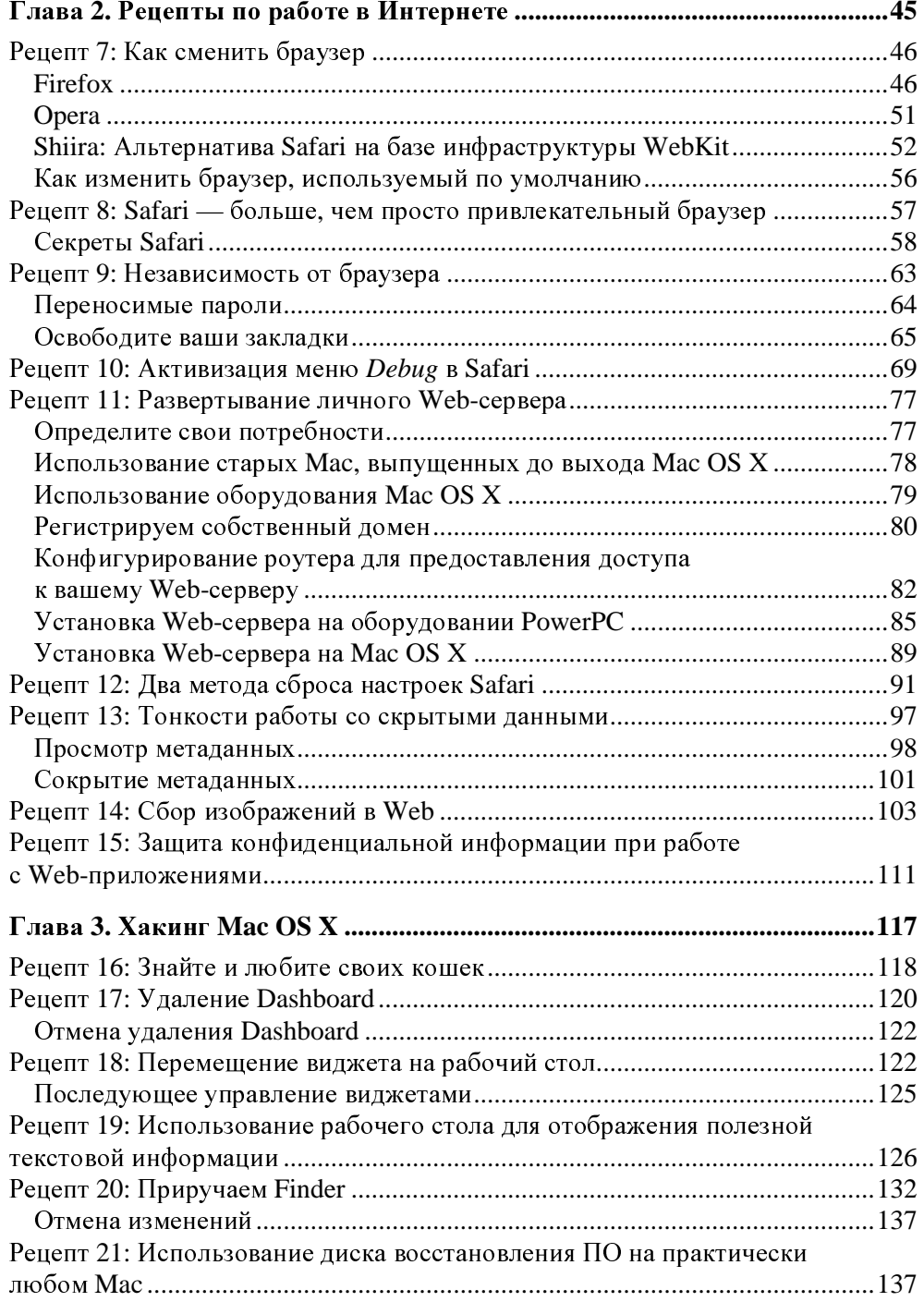

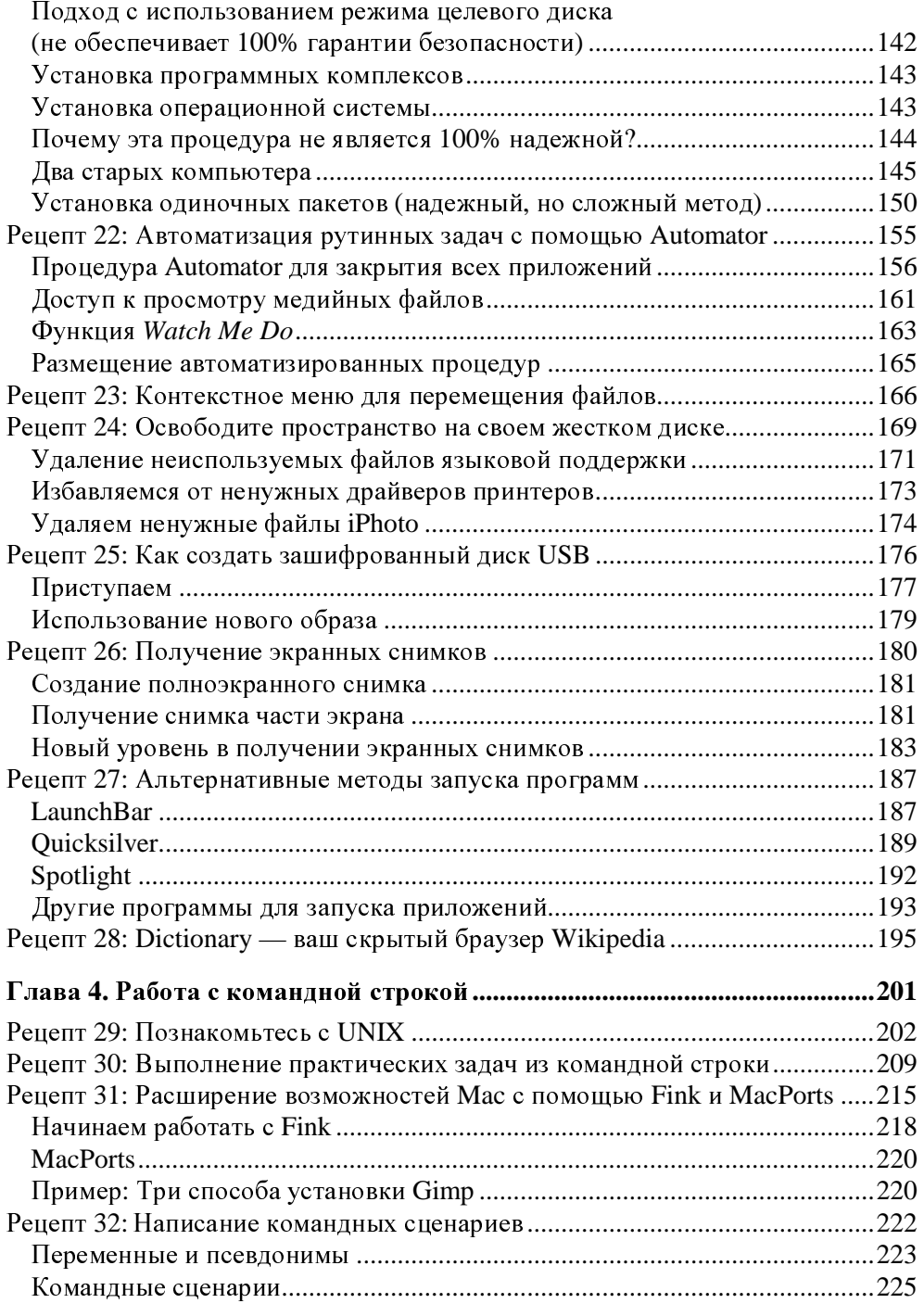

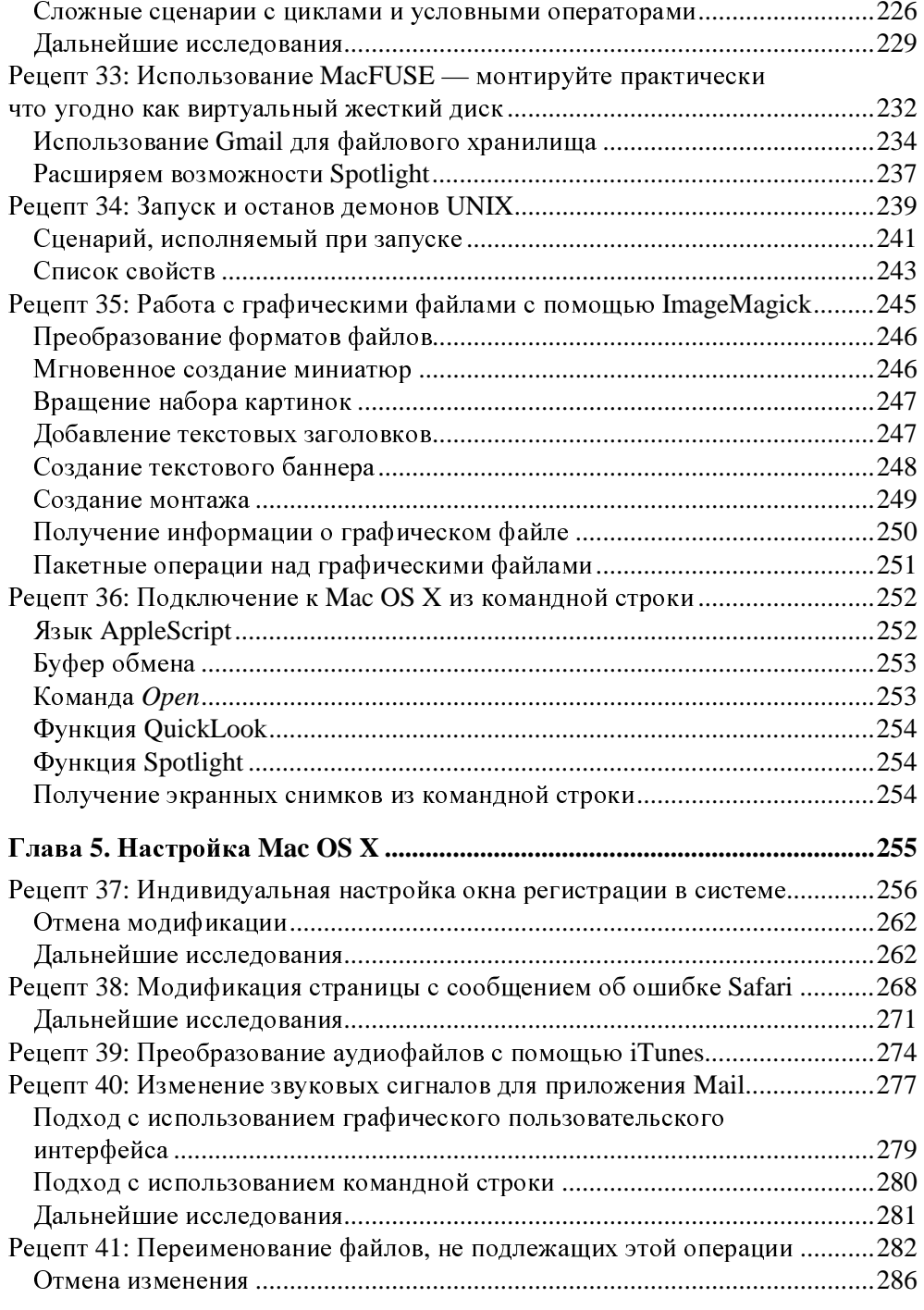

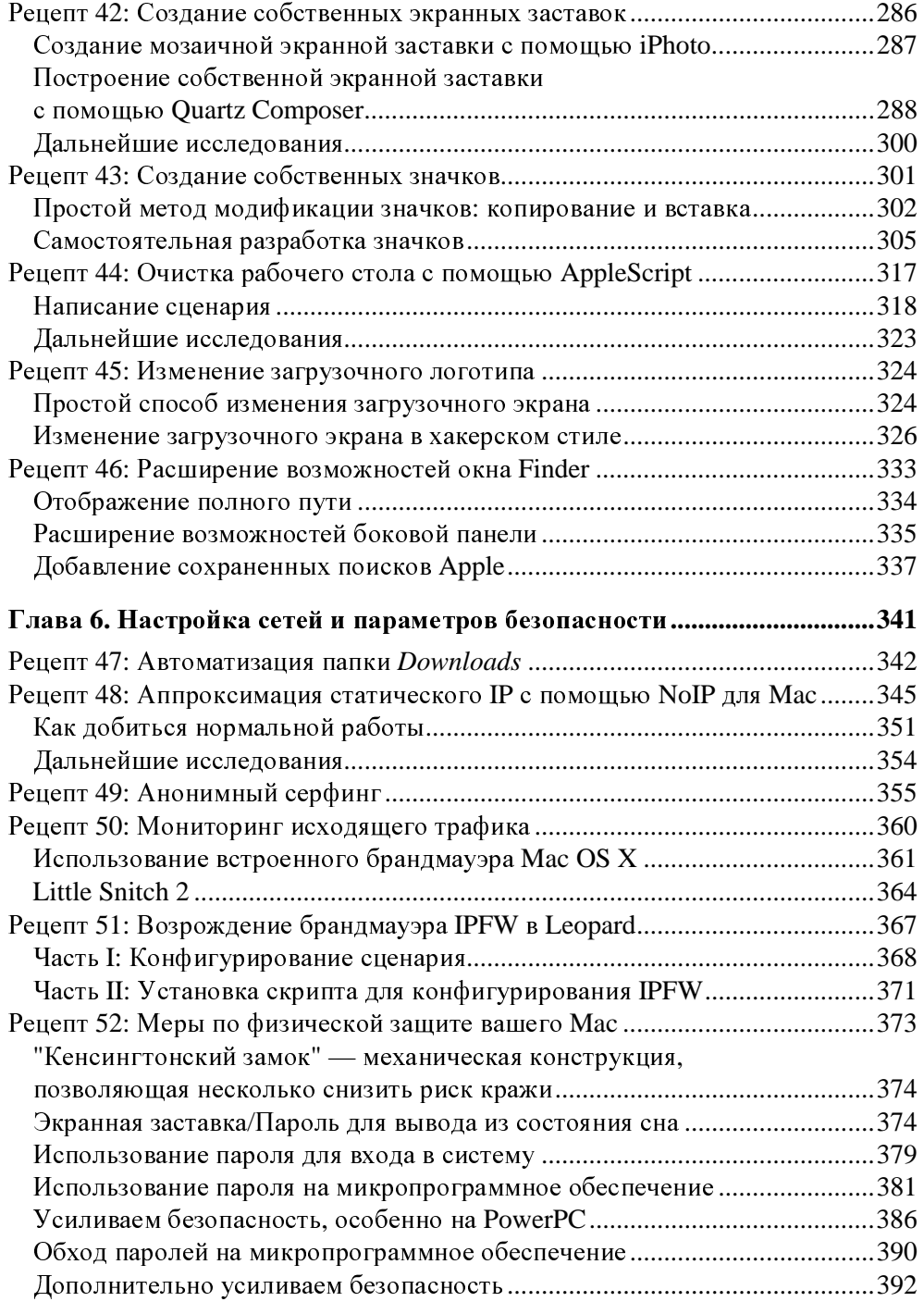

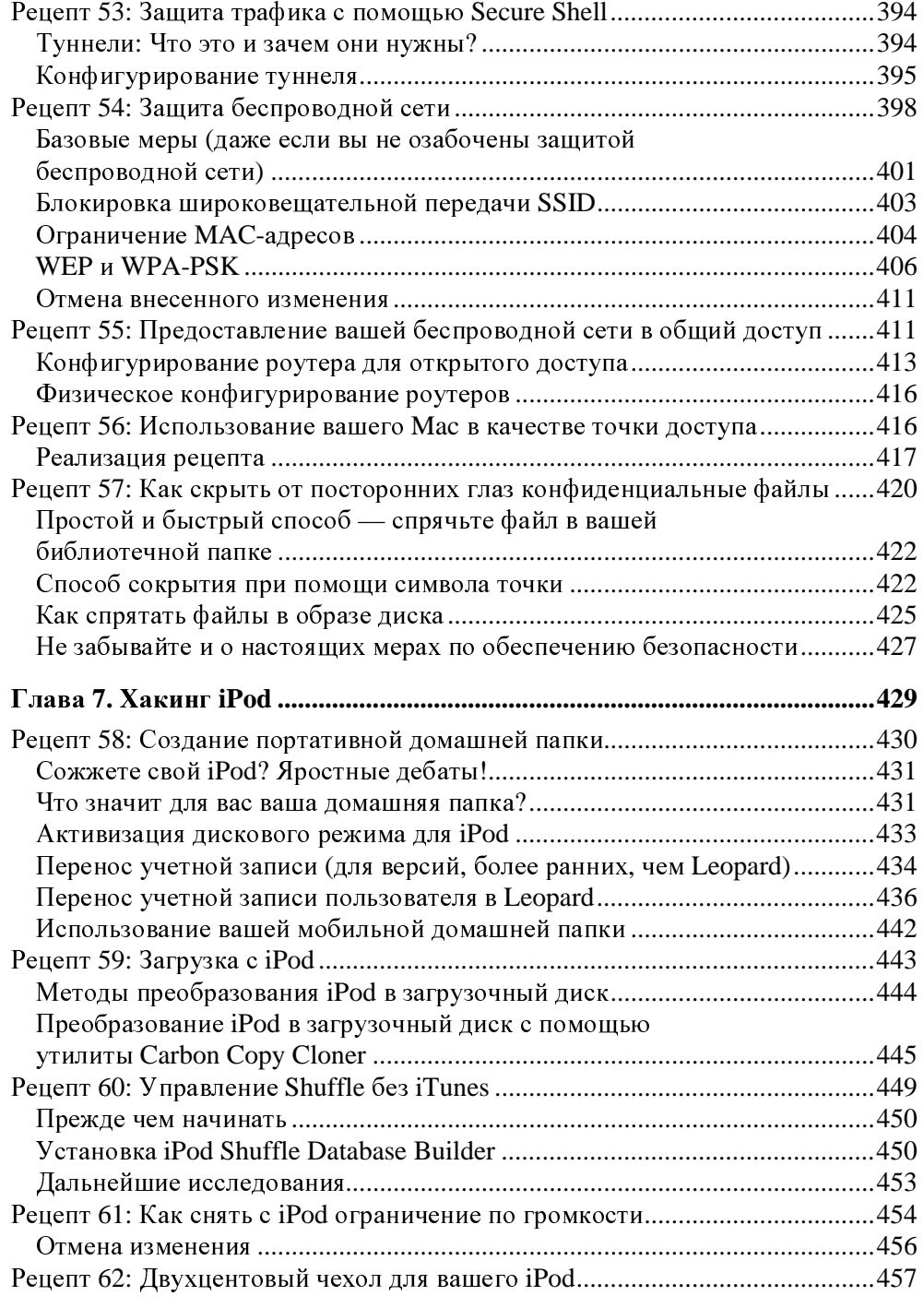

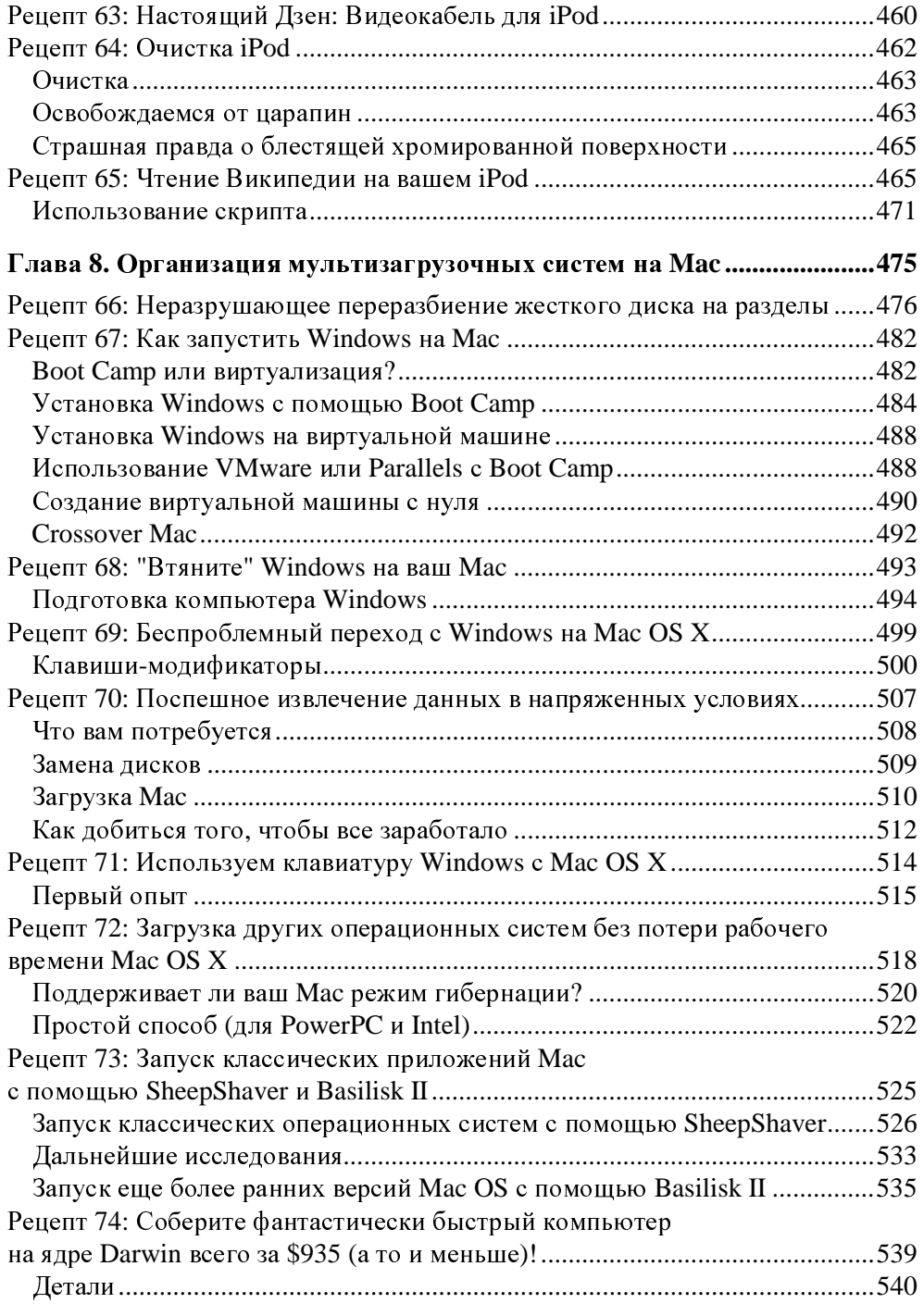

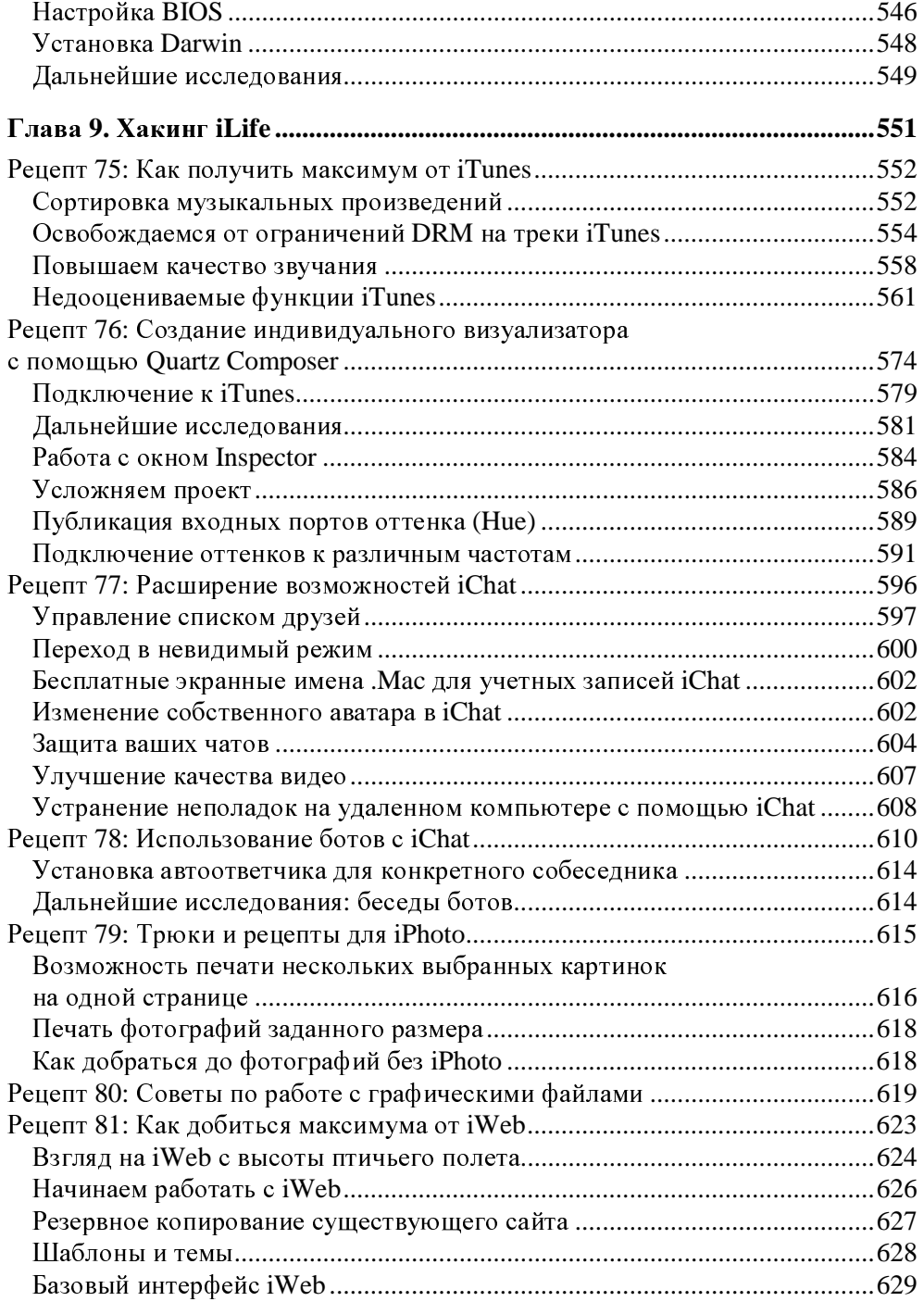

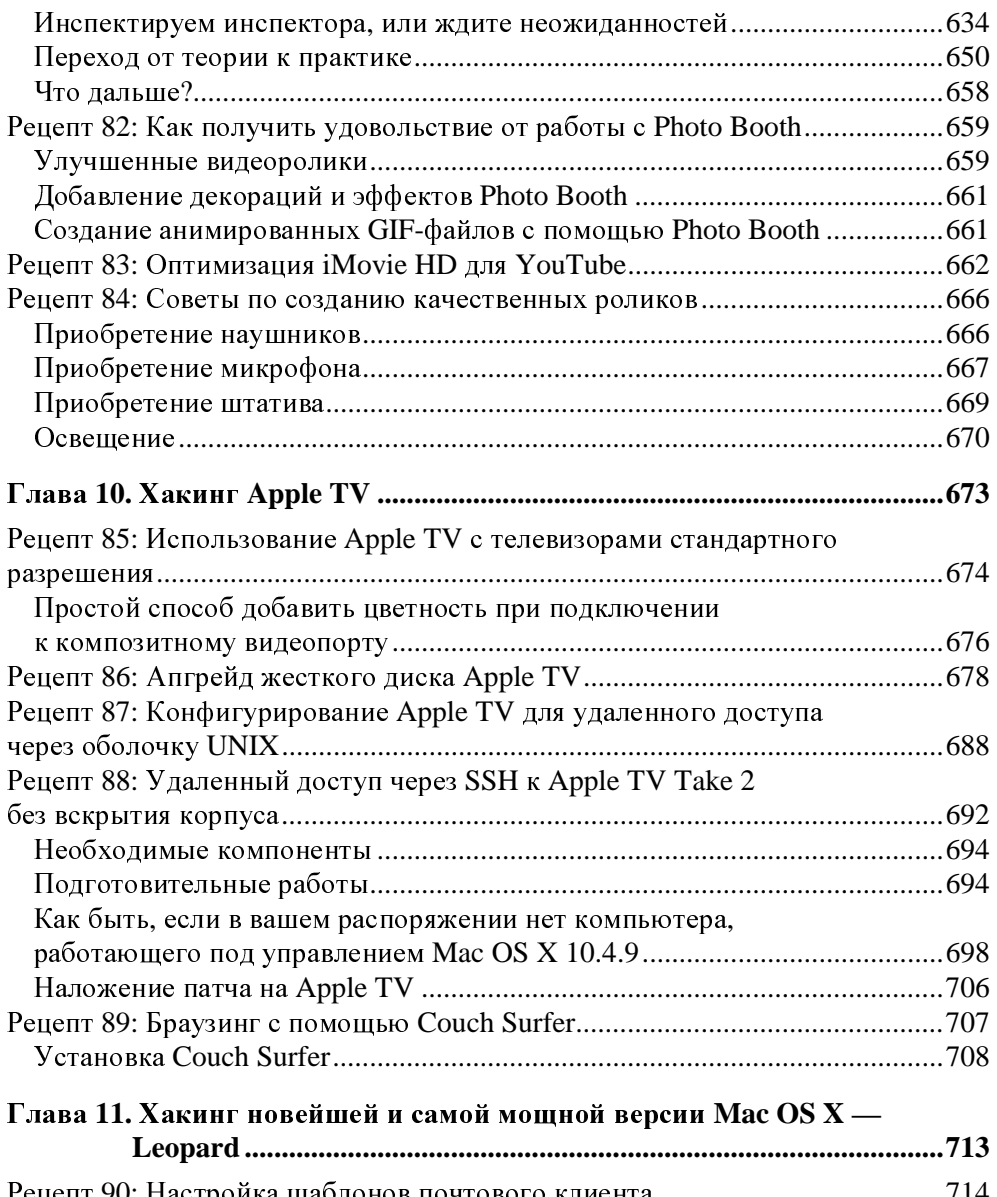

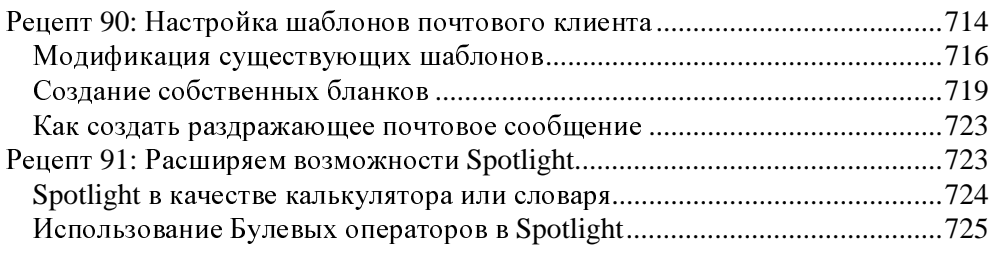

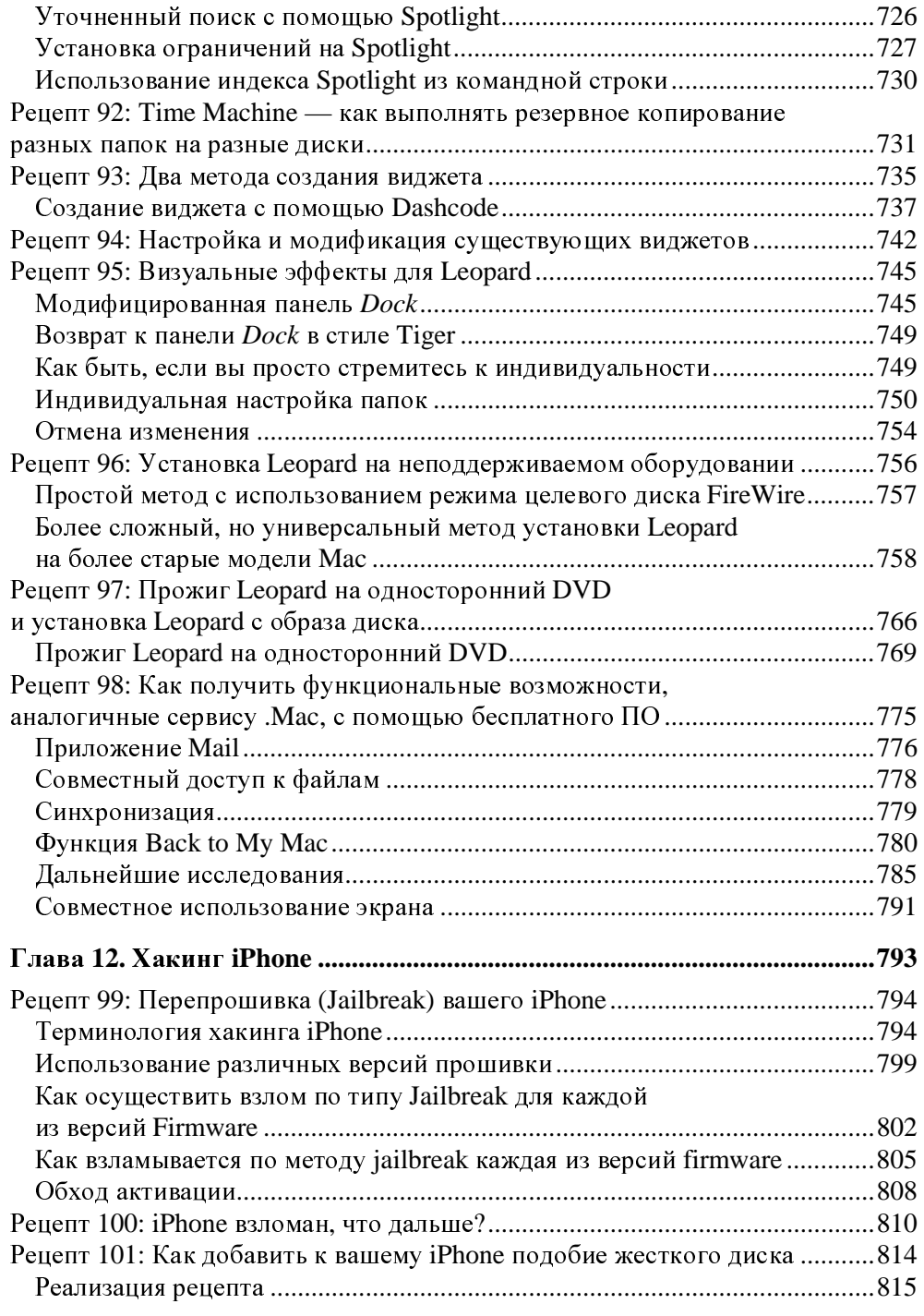

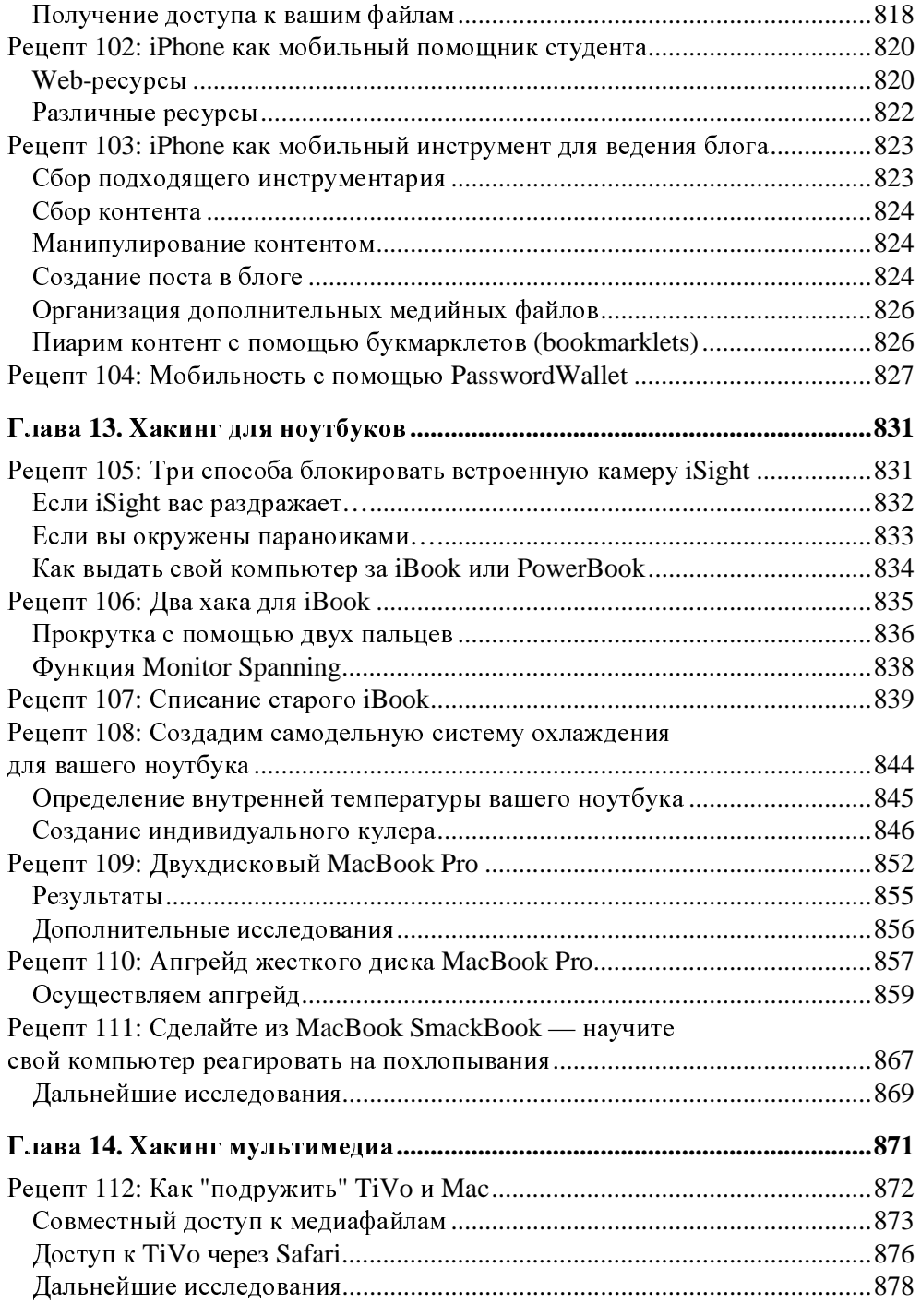

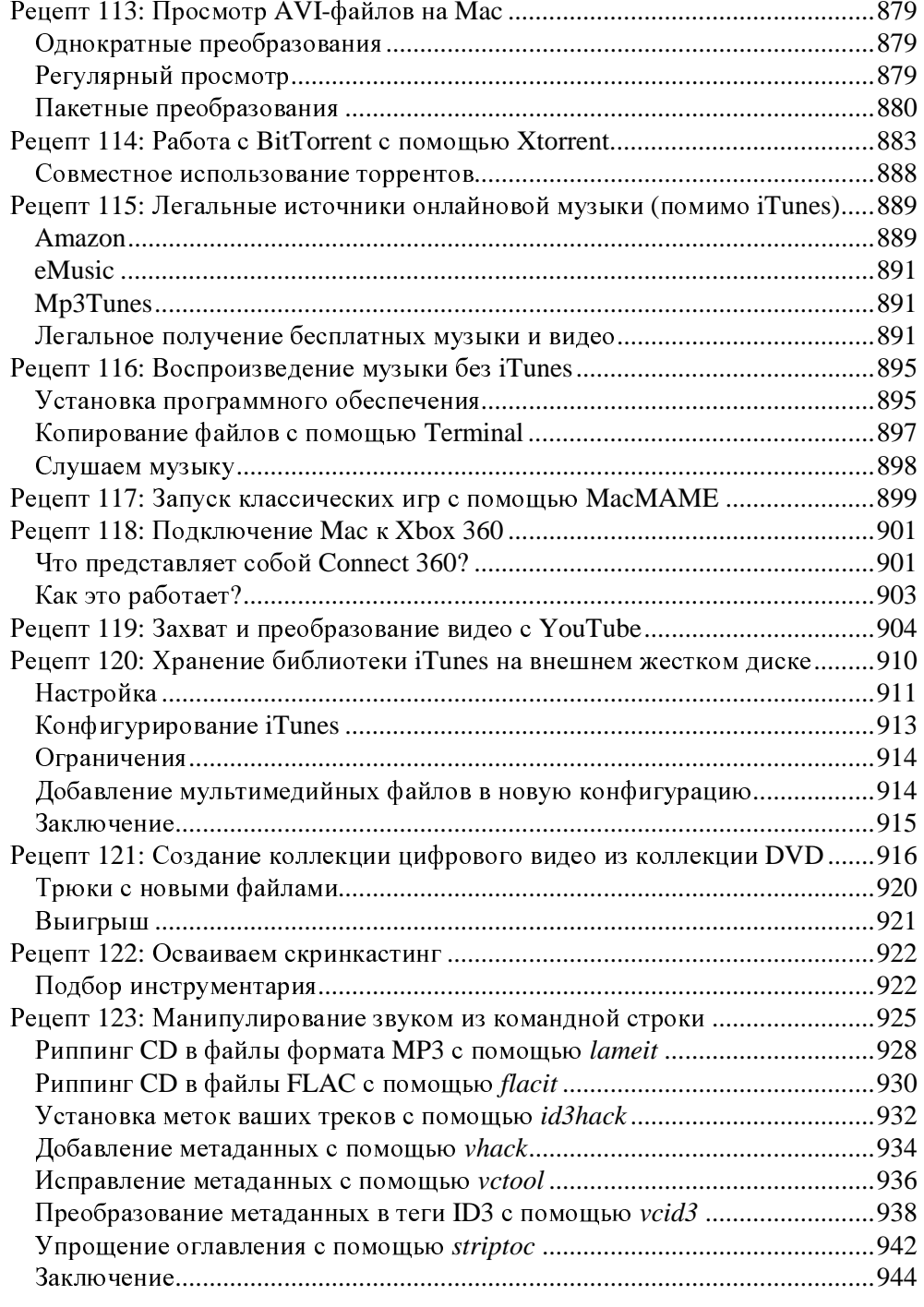

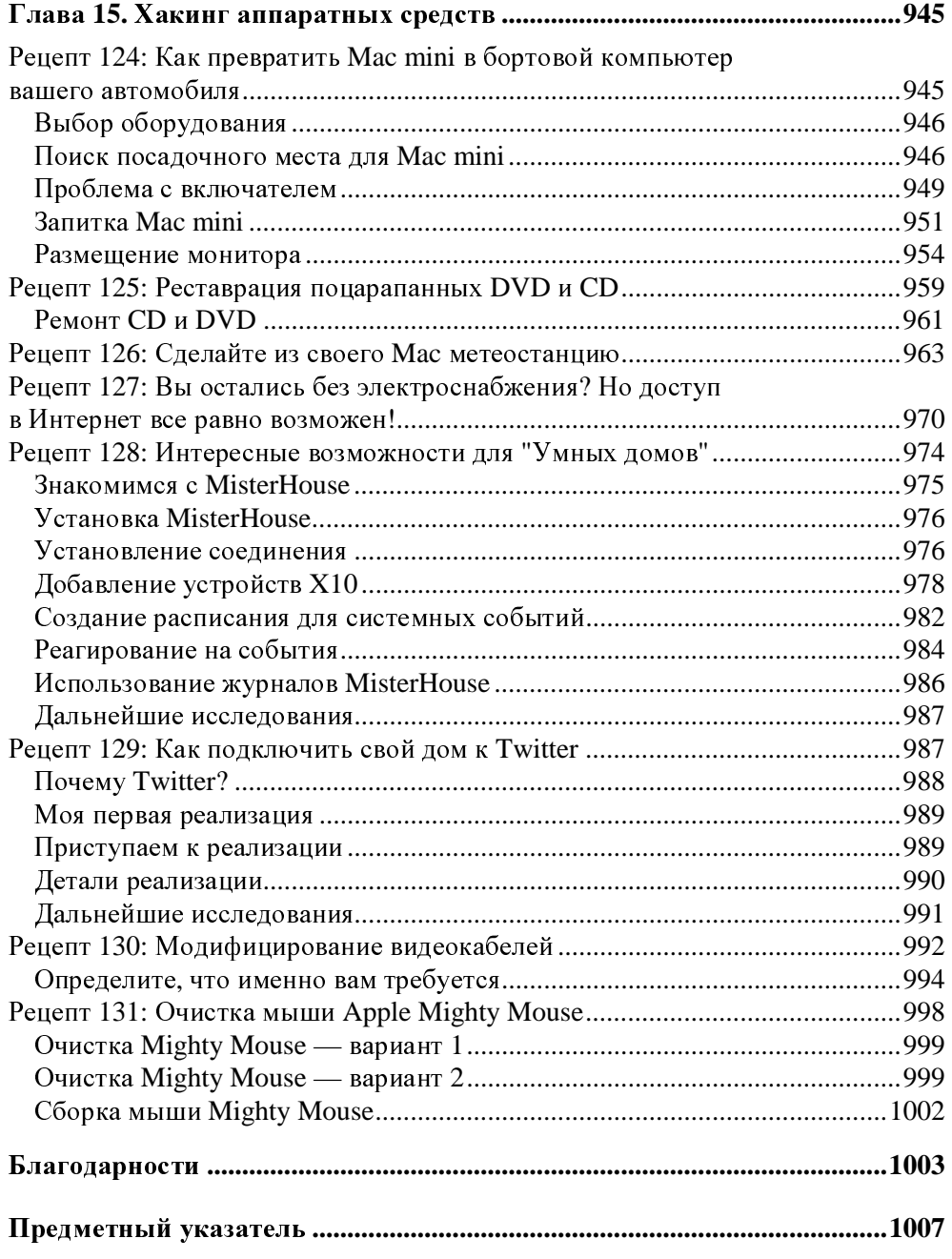

## Предисловие

Очевидно, что компьютер или любое другое устройство вы приобретаете с какой-то целью. Причем цели у людей бывают разные — одни, например, просто хотят слушать музыку, а другие ставят перед собой такие задачи, как, например, создание полноценного фильма. Apple стремится удовлетворить потребности любого пользователя. Проблема заключается только в том, что эти потребности у всех разные, и то, что устраивает одного, не понравится другому. Здесь и приходит на помощь хакинг. Приложив усилия (иногда совсем несущественные, а иногда - значительные), вы можете добиться того, чтобы техника и программное обеспечение Apple работали именно так, как хочется вам

В этой книге собрано более 100 рецептов, позволяющих заставить технику и программное обеспечение Apple работать еще лучше и выполнять даже те задачи, для которых эти устройства и программы изначально не предусматривались. Некоторые из приведенных рецептов очень просты (вполне возможно, вы их уже знаете и применяете на практике), в то время как другие требуют серьезных навыков и большого объема работы. Впрочем, книга составлена так, что все - от новичков до опытных пользователей - найдут в ней для себя что-то полезное и интересное.

Итак, чего же можно ожидать от этой книги? В ней собрано множество готовых рецептов и советов, покрывающих практически весь диапазон техники Apple и операционных систем Mac OS  $X$  — вплоть до новейшей, Mac OS X Leopard. У вас есть iPod и/или iPhone? В книге вы найдете не "типовые инструкции", а интересные хаки, с помощью которых вы сможете реализовать скрытый потенциал ваших гаджетов и найти для них новые, неожиданные применения — например, использовать iPod в качестве загрузочного диска, а iPhone — в качестве мобильного обучающего средства. Вам надоел стандартный интерфейс Mac OS X? К вашим услугам рецепты, описывающие способы настраивать и изменять интерфейсные элементы, а также создавать собственные. У вас есть приставка Apple TV, а телевизора HDTV еще нет? Из этой книги вы узнаете, каким образом можно использовать Apple TV со старым телевизором. Вы обеспокоены защищенностью вашего Мас? Здесь вы найдете ответы на наиболее насущные вопросы. В книге описаны все основные версии Mac OS X, семейство программ iLife, а также iPod, iPhone и Apple TV. Техника и программное обеспечение Apple представляют собой целый мир, и эта книга охватывает почти все "уголки" этого мира.

## Как использовать эту книгу

Книга посвящена вопросам хакерства, поэтому вряд ли имеет смысл учить вас, как ее использовать - этот вопрос оставляется исключительно на ваше усмотрение. Если она вам не понравилась, можете разобрать ее по листику и складывать из них оригами. Если же вы предпочитаете пользоваться ею более традиционным способом, просто начинайте ее читать — неважно, с какого места. Каждый из приведенных в книге рецептов самодостаточен (если это не так, он содержит ссылки на другие рецепты), поэтому начинать чтение действительно можно с любого из них. Правда, здесь нужно отметить, что глава 1 содержит рецепты, являющиеся основой для многих последующих, поэтому ее действительно стоит прочесть в первую очередь. Кроме того, многие из рецептов подразумевают, что вы хорошо знакомы с программой Terminal и командной строкой UNIX (без этого вы не можете считать себя не только хакером, но даже просто опытным пользователем Мас). Если вы не имеете достаточного опыта работы с Terminal, имеет смысл после первой главы сразу же прочесть главу 4, целиком посвященную Terminal и командной строке UNIX. Порядок дальнейшего чтения особого значения не имеет, и вы можете сразу же приступать к изучению рецептов, которые показались вам наиболее интересными.

## Структура книги

Хотя чтение книги можно начинать с любого рецепта, она все же не представляет собой хаотичного нагромождения описаний хаков, никак не связанных между собой. Рецепты сгруппированы по главам, и каждая глава посвящена конкретной теме. Лучший подход - начать с темы, которая вас особо интересует. Книга состоит из следующих глав:

□ Глава 1, "Приступаем к хакингу" — каждый раз, когда вы пытаетесь осуществить на практике какой-либо хакерский рецепт (в Mac OS X и не только), вы подвергаете риску свои данные. Рецепты и советы, приведенные в этой главе, помогут вам свести этот риск к минимуму, за счет создания надежных резервный копий и диска аварийного восстановления. Кроме того, в этой главе описываются наиболее популярные техники хакинга (например, редактирование файлов .plist) и инструментарий хаке $pa - Xcode.$ 

- □ Глава 2, "Рецепты по работе в Интернете" Интернетом пользуются все, но не все знают, как делать это правильно. Кроме того, вы совершенно не обязаны пользоваться Интернетом так, как рекомендует Apple. В этой главе будет описано как (и почему) выбрать альтернативный браузер, как активизировать отладочное меню Safari, как создать собственный Webсервер. Кроме того, вы ознакомитесь с приемами эффективной работы в Safari, узнаете, как избежать отправки личной информации при пересылке файлов, как автоматизировать сбор информации из Web, а также научитесь защищать от посторонних глаз файлы, создаваемые вами в Интернете.
- $\Box$  Глава 3, "Хакинг Mac OS X" Мас OS X, конечно, система замечательная, но крайне маловероятно, что вам нравится в ней все. Вам надоело приложение Dashboard? Вы легко можете от него избавиться. Вам. наоборот, нравится конкретный виджет Dashboard? Вы можете переместить его на рабочий стол. Этого недостаточно? Вы можете отображать на рабочем столе постоянно изменяющуюся картинку, которая отображает нужную вам информацию. А может быть, вам вообще хочется избавиться от самого рабочего стола? Не проблема — вы можете просто закрыть Finder. Наконец, в этой главе будет дано краткое введение в настоящее чудо автоматизации рутинных задач, присутствующее в Мас ОS  $X$  — Automator. Кроме того, вы научитесь создавать зашифрованные флэш-USB, узнаете о том, как работают программы-инсталляторы, научитесь использовать СD для восстановления ПО, поставляющиеся в комплекте с вашим Мас, практически на любом Мас, и многому другому.
- □ Глава 4, "Работа с командной строкой" командная строка позволяет овладеть всей скрытой мощью Mac OS X, но вот ее "недружественный" интерфейс отпугивает многих пользователей. Эта глава призвана рассеять ваши страхи, помочь вам овладеть искусством работы с командной строкой и продемонстрировать возможности, которые после этого перед вами откроются. Вы хотите одновременно в автоматическом режиме внести изменения в большое количество графических файлов? Всего несколько команд, данных из Terminal, решат эту задачу! Вы хотели бы использовать на своем Мас приложения, разработанные для Linux? В этой главе будет рассказано, как это сделать. Кроме того, вы научитесь писать командные сценарии, которые здорово упростят вашу жизнь, узнаете, как создать в Интернете виртуальный жесткий диск любого объема, а также овладеете множеством других интересных приемов.
- Глава *5, "*Настройка *Mac OS X"* иногда вам просто хочется, чтобы ваш Mac выглядел нестандартно, не так, как <sup>у</sup> большинства других пользователей. Начать можно <sup>с</sup> изменения вида окна регистрации <sup>в</sup> системе, <sup>а</sup> продолжить реализацией более сложных рецептов. Например, вы научитесь модифицировать страницу <sup>с</sup> сообщением об ошибке Safari, менять звуковое сопровождение событий Mail, создавать собственные экранные заставки <sup>и</sup> разрабатывать собственные значки. Словом, прочитав данную главу, вы сможете изменить ваш Mac до неузнаваемости.
- Глава *6, "*Настройка сетей <sup>и</sup> параметров безопасности*"* каждый раз, когда вы выходите <sup>в</sup> Интернет, ваш компьютер подключается <sup>к</sup> гигантской сети. Вопросы безопасности <sup>в</sup> этих условиях приобретают ключевое значение, <sup>и</sup> управлять входящими <sup>и</sup> исходящими данными жизненно необходимо. Из этой главы вы узнаете, как настроить параметры безопасности, как осуществлять мониторинг входящего <sup>и</sup> исходящего трафика (ваш компьютер покидает гораздо больше конфиденциальной информации, чем можно предположить), узнаете, как защитить ваши данные от тех, кто имеет физический доступ <sup>к</sup> вашему Mac, <sup>а</sup> также сможете защитить (или наоборот, предоставить <sup>в</sup> общий доступ) вашу беспроводную сеть.
- Глава *7, "*Хакинг *iPod"* iPod любят все, ну, может, за редким исключением. Если вы — один из миллионов владельцев iPod, то эта глава вас, несомненно, заинтересует. Из нее вы узнаете, как восстановить привлекательный внешний вид поцарапанного iPod (<sup>и</sup> как вообще предотвратить появление царапин — нет, покупка дорогостоящего чехла здесь не предлагается). Кроме того, вы узнаете, как можно превратить iPod <sup>в</sup> браузер для чтения страниц Википедии, как использовать его для хранения вашей мобильной домашней папки, как загрузить <sup>с</sup> iPod ваш Mac <sup>и</sup> многое, многое другое. Иными словами, если вы — фанат iPod, эта глава — точно для вас.
- Глава *8, "*Организация мультизагрузочных систем на *Mac"* данная книга посвящена технике <sup>и</sup> программному обеспечению Apple, и, значит, основное внимание уделяется Mac OS X. Но не следует забывать <sup>о</sup> том, что большинство пользователей по всему миру все-таки работают <sup>в</sup> Windows. <sup>В</sup> данной главе будет рассказано, как организовать взаимодействие <sup>с</sup> пользователями из мира Windows <sup>и</sup> не чувствовать себя "не <sup>в</sup> своей тарелке" <sup>в</sup> их среде. Вы научитесь устанавливать Windows на вашем Mac, узнаете, как без проблем переносить данные <sup>с</sup> машины на машину <sup>и</sup>, наконец, как удалить Windows, когда она станет вам не нужна. Вас не интересует Windows? Это не повод, чтобы пропускать данную главу. Остальные рецепты, приведенные <sup>в</sup> ней, описывают, как переразбить ваш жесткий диск на разделы перед обновлением до Leopard без потери данных, как запустить классическую Mac OS на Intel Mac и, наконец, для

самых решительных — как собрать собственный "хакинтош" — феноменально быстрый и фантастически дешевый компьютер, на котором можно запускать Mac OS X, UNIX, Linux и Windows.

- $\Box$  Глава 9, "Хакинг iLife" семейство программ iLife это один из лучших программных продуктов для Мас. Но его высокое качество не означает того, что его нельзя углубленно исследовать и дополнительно улучшить! В данной главе будет рассказано, как исправить некорректные теги в iTunes, как создать бота для того, чтобы он "развлекал" ваших надоедливых партнеров по чату, как обойти ограничения по печати фотографий через iPhoto, как построить собственный визуализатор музыки, как выжать максимум возможностей из iWeb и многое другое.
- $\Box$  Глава 10, "Хакинг Apple TV" приставка Apple TV представляет собой устройство Apple, которые многие недооценивают, и совершенно незаслуженно. Вы тоже считаете, что это "игрушка"? Хакеры с вами не согласятся. Знаете ли вы, что на фундаментальном уровне Apple TV, в сущности, представляет собой хоть и маломощный, но все-таки Мас. Прочитав эту главу, вы узнаете, как превратить Apple TV в машинку для Webсерфинга, узнаете, как можно использовать эту приставку в комбинации со старыми телевизорами, научитесь выполнять апгрейд жесткого диска и осуществлять удаленное манипулирование файлами на Apple TV. В общем, если у вас уже есть Apple TV — эта глава для вас.
- $\Box$  Глава 11, "Хакинг новейшей и самой мошной версии Mac OS X Leopard" безусловно, Leopard является новейшей и самой мощной из всех версий Mac OS X. Но и Leopard не является самим совершенством, к которому даже страшно притронуться. В этой главе будут описаны приемы эффективной работы с Leopard, методы индивидуальной настройки этой ОС, например, разработка собственных шаблонов для почтового клиента Mail, повышение эффективности поисков Spotlight с помощью логических операторов, приемы настройки Time Machine. Наконец, вы научитесь создавать интересные виджеты и сможете сделать так, что ваш пользовательский интерфейс в Leopard будет выглядеть еще привлекательнее.
- □ Глава 12, "Хакинг iPhone" к моменту написания этой книги уже вышел продукт iPhone Software Development Kit (SDK), но это не значит, что необходимость в хакинге iPhone отпала. В этой главе вы узнаете все об управлении паролями, установке приложений сторонних производителей, разблокировании iPhone и взлому по типу jailbreak, обходу активации и многое, многое другое. Вы даже научитесь пользоваться iPhone для ведения блогов, в образовательных целях, а также узнаете, как получать с iPhone мобильный доступ к медийным файлам на вашем Mac.
- Глава *13, "*Хакинг для ноутбуков*"* <sup>к</sup> настоящему времени лэптопы и поутбуки превратились из предметов роскоши в повседневный рабочий<br>инструмент. Это означает, что вам, безусловно, требуется больше возможностей по контролю за своими ноутбуками. <sup>В</sup> этой главе будет рассказано от том, как блокировать встроенную камеру iSight <sup>и</sup> почему это иногда бывает необходимо, как подарить вторую жизнь старому сломанному iBook, как создать самодельную систему охлаждения для вашего ноутбука, как установить <sup>в</sup> ваш MacBook Pro второй внутренний жесткий диск (или просто выполнить апгрейд жесткого диска, заменив его диском большего объема), и, наконец, как "научить" ваш MacBook реагировать на "похлопывания".
- Глава *14, "*Хакинг мультимедиа*"* одной из самых выигрышных свойств Mac является легкость его использования для хранения, сортировки <sup>и</sup> воспроизведения мультимедийных файлов. Как <sup>и</sup> всегда, это вовсе не значит, что этот широчайший набор возможностей нельзя расширить дополнительно. Например, если <sup>у</sup> вас есть цифровой видеорекордер TiVo, вы можете "подружить" его <sup>с</sup> Mac. Кроме того, из этой главы вы узнаете, где найти источники для бесплатного <sup>и</sup> абсолютно легального скачивания музыки, как воспроизводить музыку без iTunes, и, наконец, как пользоваться эмулятором MacMAME, чтобы имитировать классический игровой автомат на своем Mac. Если вы любите мультимедиа — эта глава должна привлечь ваше внимание.
- Глава *15, "*Хакинг аппаратных средств*"* хакинг аппаратных средств это мой любимый вид хакинга. Если вы тоже любите хакинг "железа", вы, конечно, заинтересуетесь рецептами, приведенными <sup>в</sup> этой главе. Хотите установить Mac mini <sup>в</sup> свою машину <sup>и</sup> пользоваться им <sup>в</sup> качестве бортового компьютера? Соответствующий рецепт <sup>в</sup> этой главе приведен. <sup>У</sup> вас произошло несчастье — носитель CD или DVD <sup>с</sup> вашими ценными данными оказался поцарапанным? Что же, это не обязательно означает потерю данных — вы можете очистить <sup>и</sup> отполировать его <sup>с</sup> помощью подручных средств, которые почти наверняка имеются <sup>в</sup> вашем доме. Вы метеорологлюбитель? Из советов, приведенных <sup>в</sup> этой главе, вы узнаете, как превратить ваш Mac <sup>в</sup> домашнюю метеостанцию. Вам надоело оставаться без связи при сбоях питания? Так запитайте ваш модем от самодельной аккумуляторной батареи! <sup>И</sup> это еще не все — если вы хотите превратить свой дом <sup>в</sup> высокотехнологичный "умный" дом, вы узнаете, как для этой цели применить ваш Mac. Кроме того, вы научитесь самостоятельному изготовлению видеокабелей <sup>и</sup> приобретете множество других практических <sup>и</sup> полезных навыков.

## Благодарности

<sup>В</sup> первую очередь, <sup>я</sup> хотел бы поблагодарить мою жену Джину Сейболд (Gina Seibold) <sup>и</sup> моего отца Стива Сейболда (Steve Seibold) — их поддержка <sup>в</sup> ходе работы над этим проектом была просто неоценимой.

<sup>Я</sup> выражаю огромную благодарность моим редакторам — Брайану Джепсону (Brian Jepson) <sup>и</sup> Тому Сгуросу (Tom Sgouros), терпеливо отвечавшим на все мои, очевидно, глупые вопросы, касающиеся технического писательства. Без их помощи книгу было бы невозможно читать, <sup>а</sup> описанные <sup>в</sup> ней хаки было бы невозможно реализовать на практике. Кроме того, <sup>я</sup> очень признателен техническому редактору Рику Розену (Rich Rosen), героически вычитавшему рукопись. Если эта книга вам понравится — знайте, <sup>в</sup> этом немалая заслуга Брайана, Тома <sup>и</sup> Рика.

<sup>В</sup> заключение, <sup>я</sup> хотел бы поблагодарить еще нескольких людей, которые поддерживали во мне уверенность <sup>в</sup> том, что <sup>я</sup> сумею справиться <sup>с</sup> написанием книги. <sup>В</sup> первую очередь это — Кэтрин Хиггс (Catherine Higgs) — великолепный учитель, убедивший меня <sup>в</sup> том, что <sup>я</sup> действительно могу стать техническим писателем. Кроме того, постоянную поддержку оказывали мне Хэдли Стерн (Hadley Stern) <sup>и</sup> Чак Топорек (Chuck Toporek).

#### **BAB**  $\sqrt{1-\beta^2}$

## Глава 1

## Приступаем к хакингу

Когда вы приобретаете новый компьютер, iPhone или iPod, устройство настроено таким образом, который Apple считает наиболее удобным для большинства пользователей. Как правило, Apple не ошибается, поэтому все устройства этой компании просты и удобны в использовании с фабричными настройками. Единственная проблема состоит в том, что вы - не стандартный безликий пользователь оборудования Apple, вы - индивидуальность, и поэтому вам, скорее всего, захочется настроить ваше оборудование так, чтобы оно удовлетворяло именно ваши потребности. В этом и заключается основной смысл хакинга ваше оборудование и устройства должны быть сконфигурированы именно так, чтобы делать то, что требуется вам, а не среднему пользователю. К счастью, вся техника Apple является в высшей степени настраиваемой, расширяемой и дает практически бесконечные возможности переконфигурирования, так что вы действительно можете удовлетворить самые прихотливые из своих запросов. Однако прежде, чем приступать к выполнению этих задач, следует проделать ряд предварительных операций, позволяющих подстраховаться от возможных ошибок. Именно поэтому в данной главе собраны рецепты, с которых надо начинать.

## Рецепт 1: Выполнение резервного копирования

При резервном копировании данных вы имеете множество вариантов, из которых можно выбирать. В этом рецепте рассказывается о том, как создать точную копию вашего жесткого диска с помощью свободно распространяемой утилиты Apple Disk Utility.

Среди пользователей компьютеров бытует старая шутка, гласящая, что вопрос заключается не в том, откажет ли ваш жесткий диск или нет, а в том, когда это произойдет. И это даже не шутка, а истинная правда: с течением времени откажет любая техника. Если с вами этого никогда не случалось, то лишь за счет исключительного везения или потому что вы меняете компьютеры каждые пару лет. Это значит, что люди, которым еще не приходилось сталкиваться с этой катастрофой, испытывают чувство ложной защищенности и ведут себя соответственно. Если вы - один из таких людей и тоже считаете, что вам никогда не придется пережить масштабную потерю данных, сейчас самое время изменить свою позицию и зарубить себе на носу, что резервное копирование надо выполнять обязательно. И это особенно справедливо в том случае, если вы собираетесь не просто прочесть данную книгу, но и выполнить все или некоторые из даваемых в ней рекомендаций. Как только вы начнете выполнять хакерские трюки, шансы на то, что вы случайно допустите ошибку и потеряете данные, возрастают многократно. Поэтому начать надо именно с резервного копирования. Если вы работаете под управлением Mac OS X 10.5 Leopard, вы можете воспользоваться приложением Time Machine. Если же у вас одна из предшествующих версий или вы по каким-то причинам не хотите пользоваться приложением Time Machine, вы можете выбрать одну из предложенных здесь стратегий.

## Резервное копирование с помощью Disk Utility

Как уже говорилось ранее, резервное копирование можно выполнить множеством различных способов. Резервное копирование может быть очень простой процедурой, заключающейся всего лишь в обычном копировании ваших файлов на другой жесткий диск. С другой стороны, пользователи, озабоченные сохранностью данных, могут предпочесть и более сложные варианты, когда резервная копия помещается в водонепроницаемый огнеупорный сейфовый шкаф, установленный в круглосуточно охраняемом помещении.

Приведенный здесь рецепт представляет собой "золотую середину" — ваши данные предлагается хранить на отдельном жестком диске, который вы можете использовать ежедневно. Какую же из бесплатных утилит, доступных на любом Мас, можно порекомендовать для полного резервного копирования ваших данных? Это - всем известное средство, удачно названное Disk Utility (рис.  $1.1$ ).

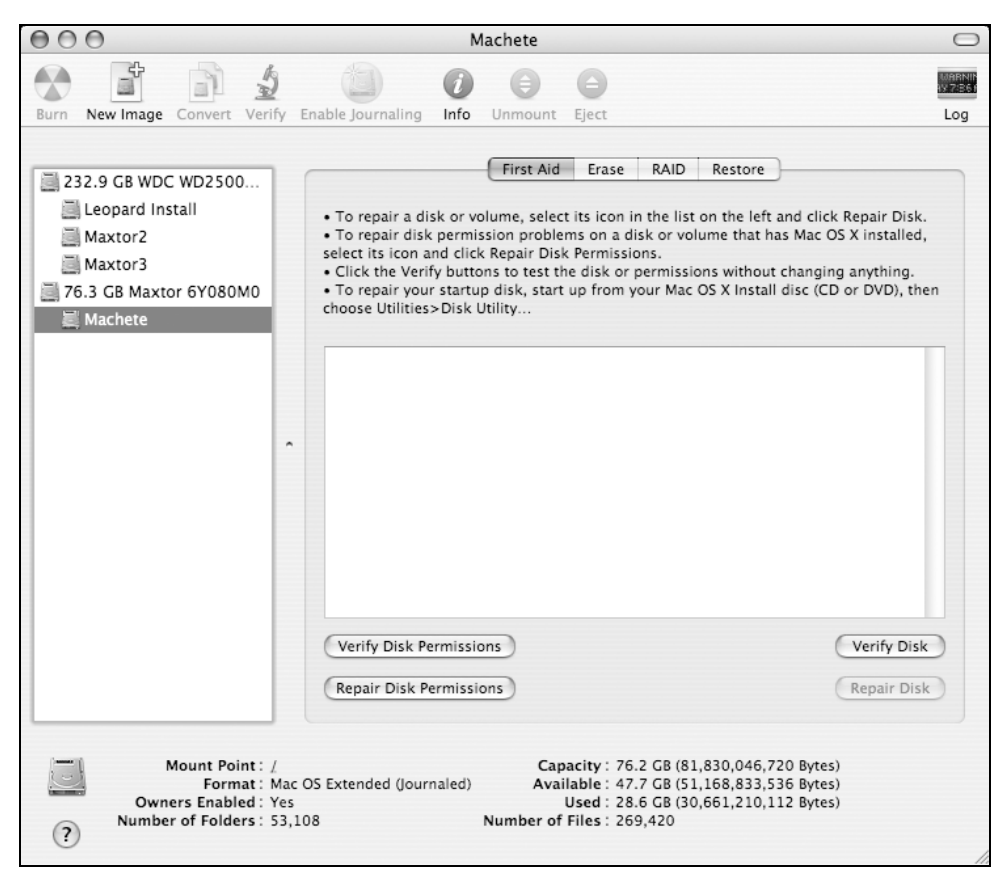

**Рис. 1.1.** Disk Utility — это мощное средство резервного копирования, хотя по первому впечатлению этого не скажешь

Терминология Disk Utility носит несколько противоречивый характер - вместо того, чтобы дать создаваемым копиям имена, понятные среднему пользователю, Disk Utility называет их "образами" (images). Эти образы, тем не менее, гораздо полезнее, нежели простые копии, создаваемые по принципу drag-and-drop. Disk Utility позволяет управлять правами доступа (permissions),

работает со скрытыми (hidden) файлами UNIX, а также предоставляет множество других, незаметных на первый взгляд, но очень важных данных о процессе. В результате такого тщательного подхода к процессу копирования созданный образ позволяет в точности воссоздать оригинал.

В первую очередь необходимо напомнить о самых важных аспектах, а именно: чтобы воспользоваться средством Disk Utility для создания образа вашего загрузочного диска, вам потребуется запустить операционную систему с альтернативного источника (рис. 1.2). Таким источником может быть установочный лиск Mac OS X, лругой компьютер Mac, полключенный через FireWire в режиме диска (disk mode), или, например, другой раздел жесткого диска.

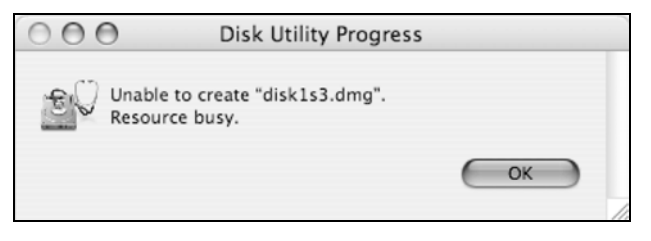

Рис. 1.2. С помощью Disk Utility нельзя создать копию текущего загрузочного диска

#### СОВЕТ - УСТАНОВОЧНЫЙ ДИСК МАС OS X ПРЕДОСТАВЛЯЕТ НАМНОГО БОЛЬШЕ ВОЗМОЖНОСТЕЙ. ЧЕМ ПРОСТАЯ УСТАНОВКА MAC OS X

Если вы загрузитесь с установочного DVD, вы можете не только установить Mac OS Х. Дождитесь, пока компьютер загрузится, и вы сможете запустить Disk Utility через раскрывающееся меню Applications. После этого вы сможете восстанавливать поврежденные права доступа, стирать данные с дисков и переразбивать их на разделы, создавать массивы RAID, форматировать диски для использования различных файловых систем, а также создавать точные копии ваших загрузочных жестких дисков. Если вы работаете под управлением Mac OS X 10.5 Leopard и пользуетесь приложением Time Machine, то запуск с установочного диска - это рекомендованный способ восстановления жесткого диска в случае критических неполадок. Правда, следует упомянуть и о том, что при запуске Mac с DVD компьютер будет работать намного медленнее, чем при запуске с жесткого диска, так что приготовьтесь к длительному ожиданию.

Как только вы запустите свой Мас с альтернативного носителя, вы можете начинать процесс резервного копирования вашего жесткого диска. Выберите диск, для которого необходимо создать резервную копию, и нажмите кнопку **New Image.** Как только вы сделаете выбор, вам будет предложено присвоить имя вновь создаваемому образу и указать, куда следует выполнять копирование (рис. 1.3).

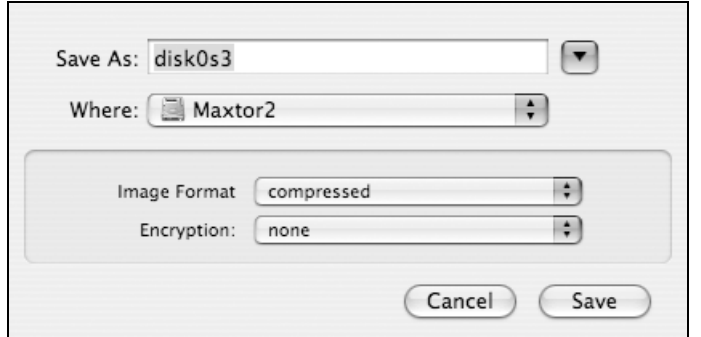

Рис. 1.3. Выбрав диск, для которого требуется создать резервную копию, вы получите возможность присвоить имя новому образу и указать, куда его следует копировать

Кроме того, вам будет предложено выбрать еще ряд опций. Например, щелкнув мышью по небольшой кнопке справа от поля Image Format, вы сможете задать формат вновь создаваемого образа. Для выбора будут доступны следующие опции:

- **B** Read-only (только для чтения)
- $\Box$  Compressed (сжатый)
- $\Box$  Read/write (чтение и запись)
- **O CD/DVD master** (мастер-CD или DVD)

### COBET — ПРАВИЛЬНО ИСПОЛЬЗУЙТЕ ОПЦИЮ CD/DVD MASTER

Если вы хотите, чтобы резервная копия вашего диска была скопирована на CD или DVD, не следует выбирать опцию CD/DVD master, так как она предназначена для создания копий носителей CD и DVD, а не жестких дисков. Резервное копирование жесткого диска на DVD - это более сложная процедура, так как, скорее всего, вам потребуется несколько носителей. Таким образом, если вы хотите создать архив вашей системы на DVD, вам потребуется разработать другой метод систематизации архива. Например, зарезервируйте один DVD для системы, один - для ваших мультимедийных файлов и т. д.

Кстати, теперь, когда вы познакомились с Disk Utility, настала пора ознакомиться с полезным трюком, который вы можете осуществить с помощью опции **CD/DVD master**. Представьте себе, что у вас есть программа (например, игра), которая требует, чтобы во время ее работы CD или DVD, на котором она поставляется, постоянно находился в приводе CD/DVD (игры требуют этого очень часто). Вместо того чтобы каждый раз вставлять диск в привод, вы можете создать его образ и разместить его на своем жестком диске. Примонтировав этот образ, вы с высокой степенью вероятности сможете обмануть коварную программу, заставив ее поверить, что диск, необходимый для ее работы, находится в приводе. Преимущества этого подхода очевидны: вы можете хранить в безопасности носитель, на котором поставляется программа, избежать шума от работы оптического привода, и при этом с жесткого диска программа будет работать быстрее, чем с дистрибутивного носителя. Тем не менее, существует и ряд ограничений. На первый взгляд, может показаться, что это - замечательный подход к просмотру фильмов, поставляемых на DVD, не так ли? Однако не следует спешить с выводами. Несмотря на то, что вы можете создать копию, вы не сможете заставить Mac OS X проигрывать фильмы с жесткого диска из-за ограничений по авторским правам.

Таким образом, для резервного копирования вы можете выбрать опции Readonly, Compressed и Read/Write. Поскольку в данном случае мы пользуемся программой в целях архивации данных, наилучшим выбором будут либо опция Read-only, либо опция Compressed. Опцию Read-only следует выбирать, если у вас имеется много свободного дискового пространства, и при этом вы хотите, чтобы процесс шел чуть быстрее. Опцию **Compressed** следует выбирать, если вы желаете сэкономить дисковое пространство.

#### **ПРИМЕЧАНИЕ**

Опции Read-only и Compressed действительно полезны, но вот как быть с опцией Read/write? При создании образа диска с использованием этой опции вы создадите образ, который, будучи примонтирован, допускает различные манипуляции (например, на него будет возможно производить запись). Эта опция очень полезна, если впоследствии вам потребуется добавить в состав образа новые файлы или, допустим, решить проблему по устранению неполадок в работе программного обеспечения. Однако, если ваша цель - создание надежной резервной копии, которая впоследствии будет применяться для восстановления поврежденной системы, эту опцию применять не стоит.

Наконец, вам будет предоставлена возможность указать, следует ли создать образ, зашифрованный по алгоритму AES-128 (Advanced Encryption Standard), или же отказаться от шифрования и создать образ, пользоваться которым сможет каждый. При создании зашифрованного образа Disk Utility предложит вам ввести пароль, который вам понадобится ввести для получения доступа к архивному образу. Имея это в виду, вам следует либо отказаться от шифрования или же позаботиться о том, чтобы пароль не был утерян. По умолчанию предлагается сохранить пароль в цепочке ключей (keychain), но в данном случае этого недостаточно. Создаваемый образ потребуется вам в случае необходимости восстановления в случае катастрофической потери данных - а это значит, что вы можете лишиться возможности доступа к цепочке ключей. Следовательно, если вы желаете защитить данные паролем, то его следует записать и хранить в безопасном месте. Резервная копия без этого пароля окажется попросту бесполезной — как если бы ее у вас просто не было.

#### COBET - MAC OS X 10.5 LEOPARD OBECTE YUBAET ДОПОЛНИТЕЛЬНУЮ НАДЕЖНОСТЬ

Новейшая версия Mac OS X, Leopard, обеспечивает дополнительное повышение уровня защиты за счет использования шифрования с помощью алгоритма